## **Plug in your flash drive**

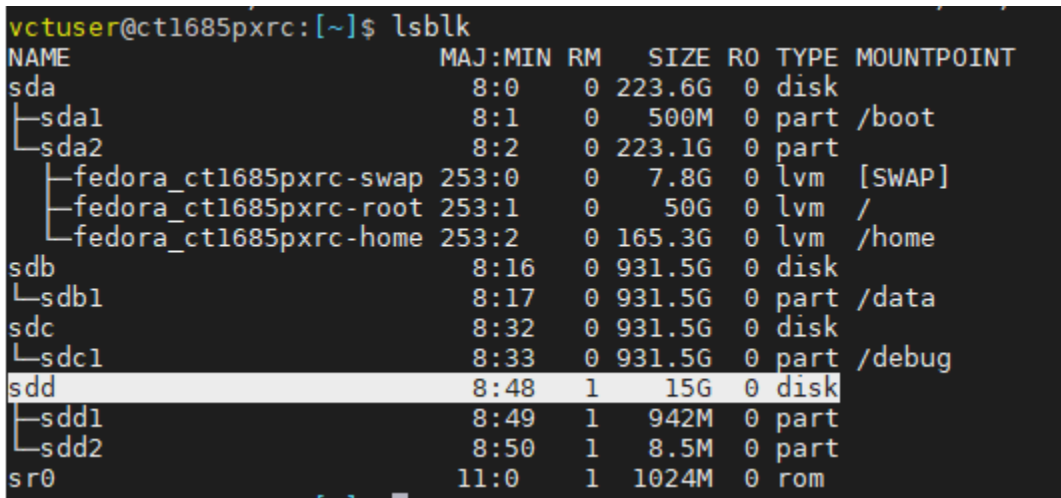

Mine is at sdd

To mount it to /media/usb-drive, first create a folder under /media directory.

Then run the following code

\$sudo mount /dev/sdd1 /media/usb-drive

If you run \$lsblk again, you will see the following info.

[\(https://linuxconfig.org/howto-mount-usb-drive-in-linux\)](https://linuxconfig.org/howto-mount-usb-drive-in-linux)

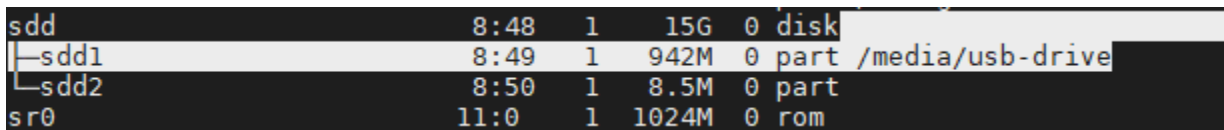

## **Format flash drive**

\$sudo umount /media/usb-drive/

Format the drive with the FAT32 format file system.

\$ sudo mkfs.vfat /dev/sdd1

Now, your flash drive is empty.

```
vctuser@ct1685pxrc: [/media]$ sudo mount /dev/sdd1 /media/usb-drive
vctuser@ct1685pxrc: [/media]$ ls
usb-drive
usb-unive<br>vctuser@ct1685pxrc:[/media]$ cd usb-drive/<br>vctuser@ct1685pxrc:[/media/usb-drive]$ ls<br>vctuser@ct1685pxrc:[/media/usb-drive]$
```
## **Burn iso image to flash drive using dd command**

Go to the Download folder where the iso image file is located.

\$sudo dd if=CentOS-8.2.2004-x86\_64-minimal.iso of=/dev/sdd

```
user@ct1685pxrc:[~/Downloads]$ sudo dd  if=CentOS-8.2.2004-x86_64-minimal.iso  of=/dev/sdd
3356672+0 records in<br>3356672+0 records in<br>1718616064 bytes (1.7 GB) copied, 322.459 s, 5.3 MB/s
```
Unmount it again.

\$sudo umount /media/usb-drive/

Plug it out, plug in a new pc, reboot the new pc,

Press <F11> or <F12>, depending on the system, to manually select the boot device.

Select the flash drive with the os image one. That should work!